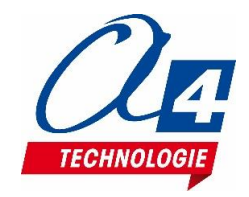

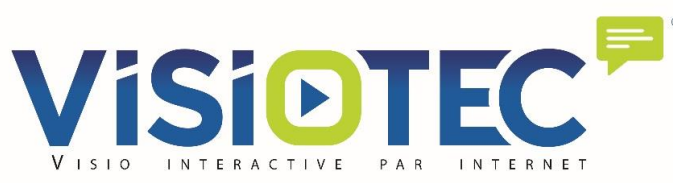

### **Bienvenus sur notre interface de visio formation GoToMeeting**

#### **Avant de commencer, merci de lire ces quelques conseils et consignes**

**Coupez votre microphone** ; sauf pour intervenir

Sinon c'est la cacophonie avec un bruit de fond ingérable

C**ouper votre caméra ;** sauf si nécessaire

Sinon on surcharge les écrans de tous avec a une mosaïque inutile d'images

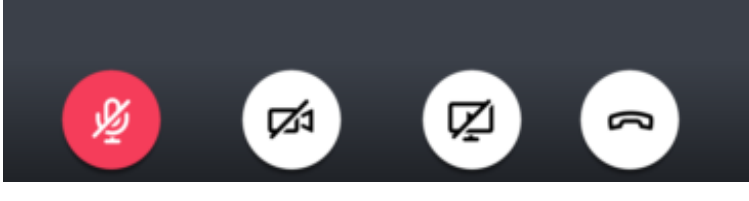

**Utilisez de préférence le Chat** pour poser vos questions

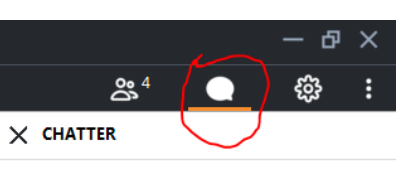

Le s'interrompt de temps en temps pour les lire et y répondre

13:17

**Si votre écran se fige** de manière prolongée, quittez puis reconnectez-vous.

**Si nous subissons une défaillance du système** (rare), Il est se peut que nous soyons obligé de couper la visio et de la relancer. Dans ce cas attendez 2 minutes le temps ,pour nous de relancer le système et reconnectez-vous. **Nous revenons toujours !**

Avril 2020

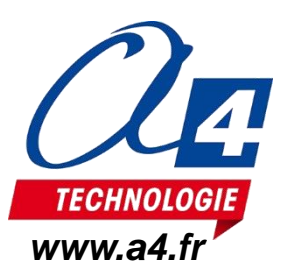

## **Simulations R-images**

*Installation – Utilisation – Quelques pistes pédagogiques www.a4.fr*

### **LOGICIELS DE SIMULATIONS**

Mécanique et physique Téléchargez vos simulations

Gratuites pendant le confinement

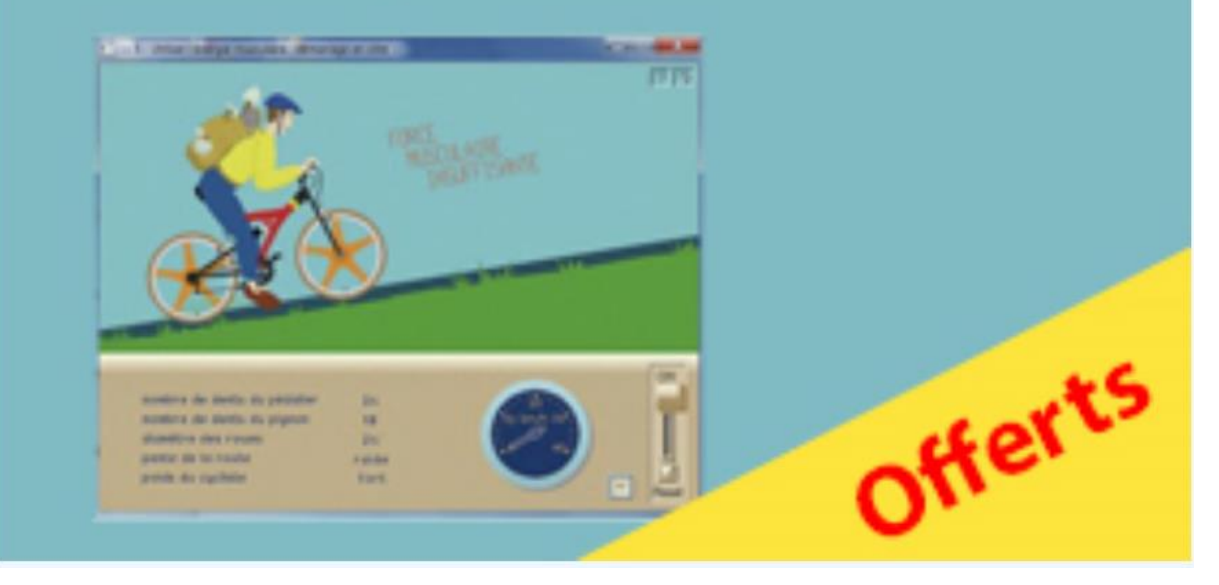

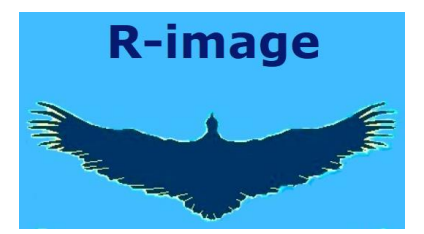

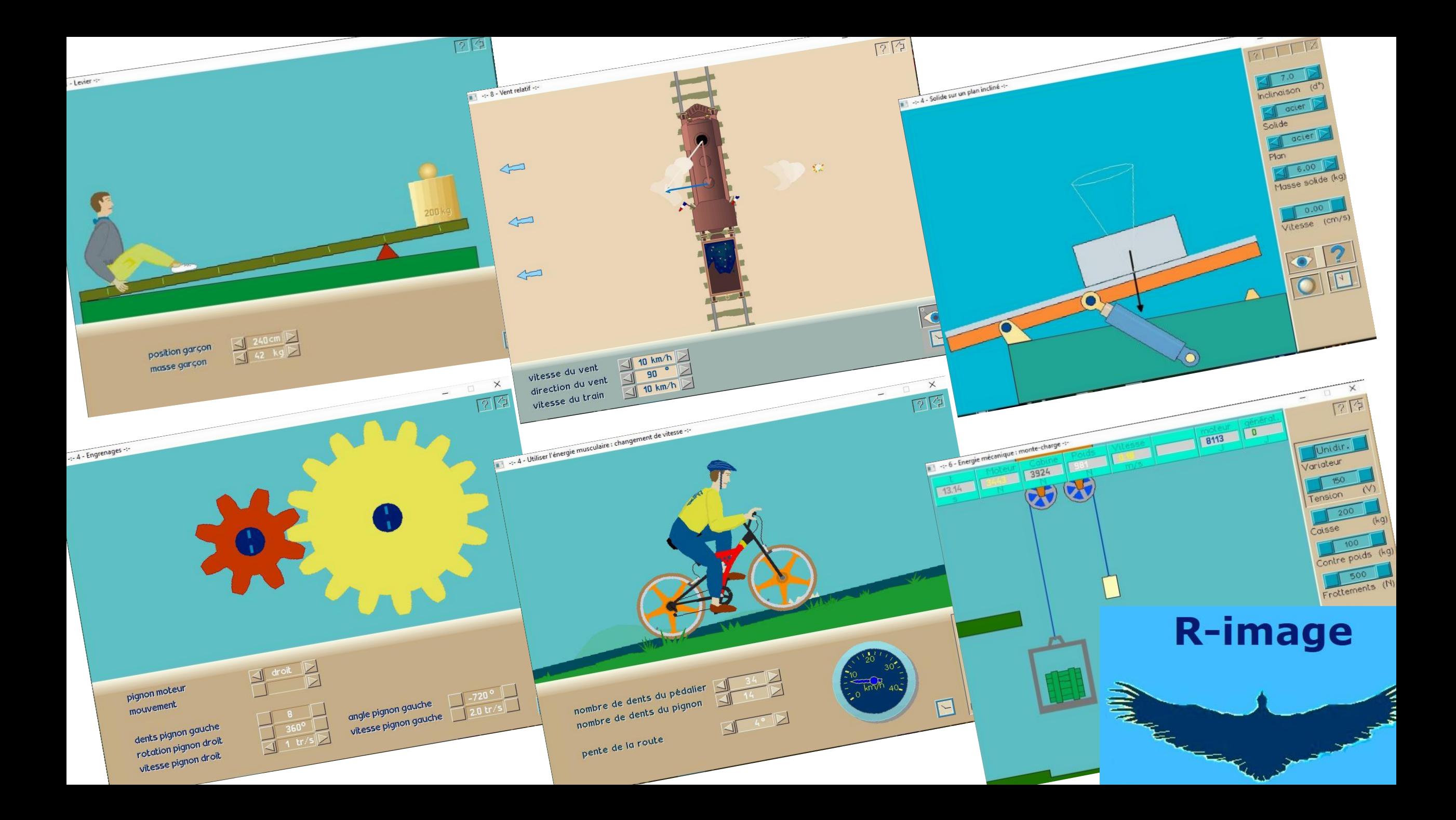

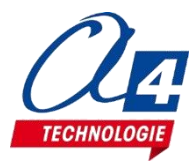

### **Quel intérêt ?**

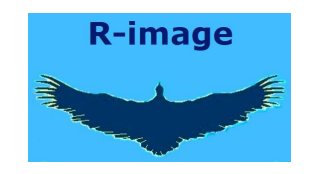

une simulation permet de faire des expériences en changeant les valeurs de certains paramètres pour voir leur influence.

### **Ca permet d'expérimenter ; ça induit des questionnements**

- Que va-t-il arriver si je modifie tel paramètre ?
- Est-ce que tel paramètre a beaucoup d'influence sur le fonctionnement ?
- **…**
- **Finalement, comment ça marche ?**

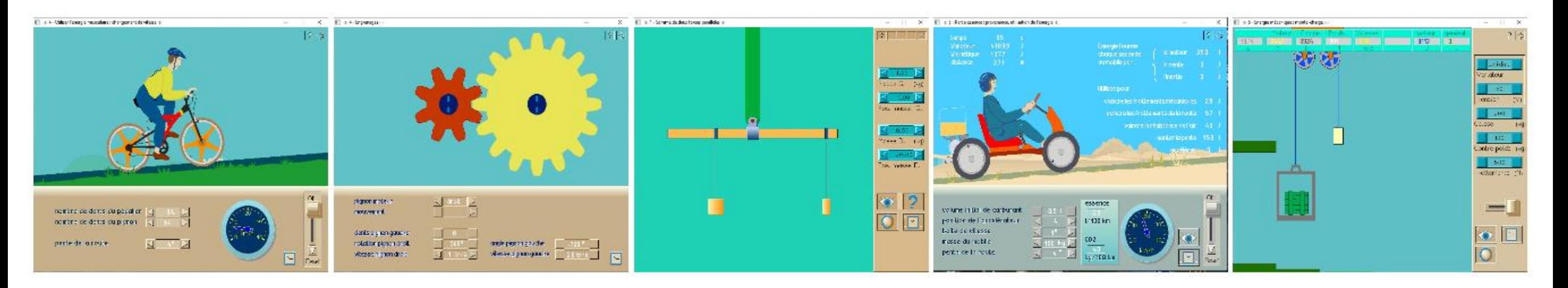

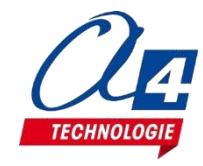

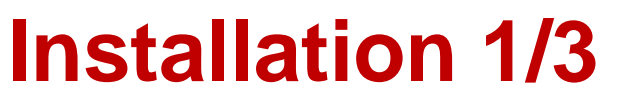

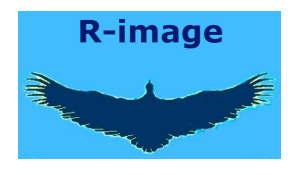

**Anonyme - Rapide – Quelques Ko** 

**Faciles à télécharger par des élèves, à la maison.**

**Procédure simple**

- **1 – R-V sur le site : [www.r-image.com](http://www.r-image.com/) / clic sur 'Téléchargements de logiciels'**
- **2 - clic sur la simulation que vous voulez télécharger**
- **3 - clic sur 'Téléchargement' à la fin de la première ligne notée « COVID-19 »,**
- **4 - entrez l'identifiant (1234) et le mot de passe (1234),**
- **5 - clic sur 'Téléchargement'.**

**N.B. le téléchargement peut être bloqué par les sécurités de votre navigateur, Continuez, vous pouvez télécharger et installer en toute sécurité.**

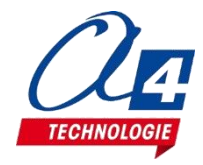

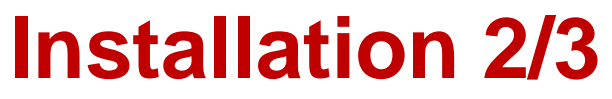

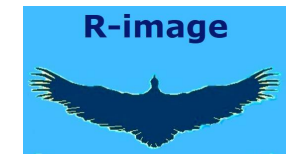

### **Anonyme - Rapide – Quelques Ko**

**Faciles à télécharger par des élèves, à la maison.**

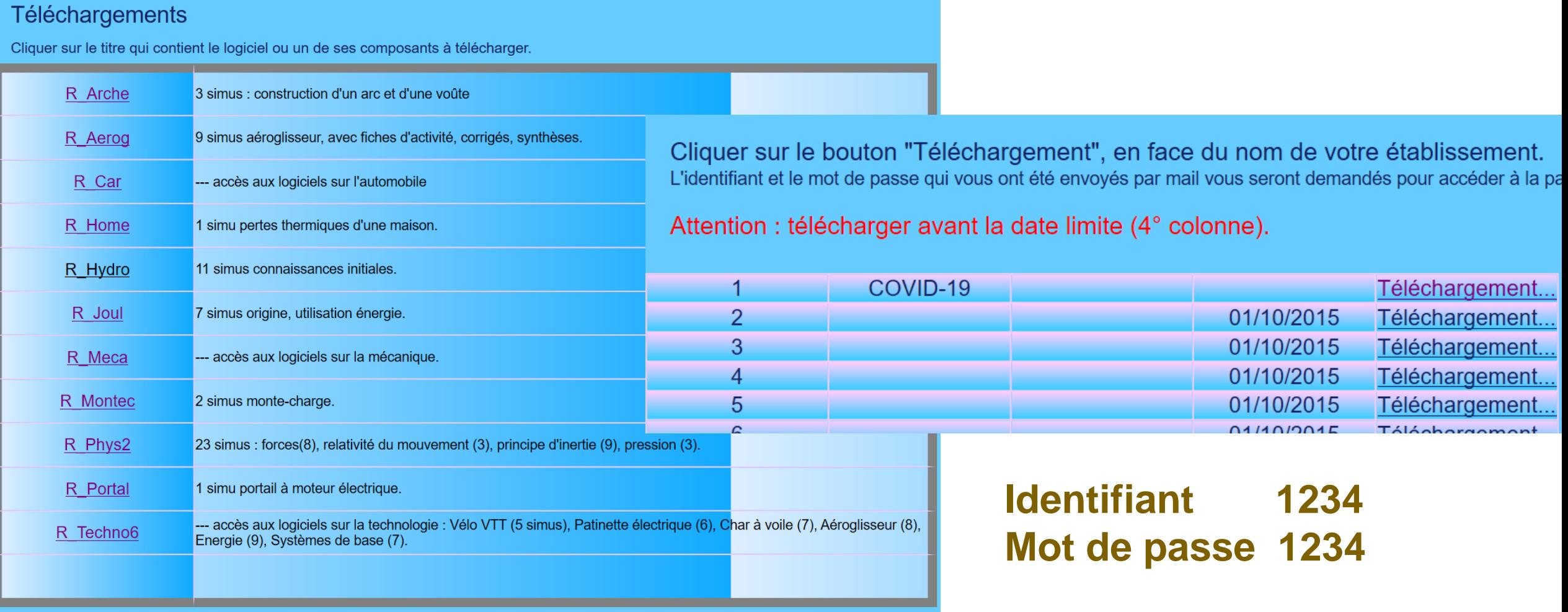

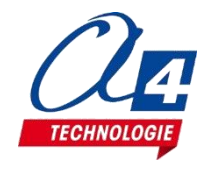

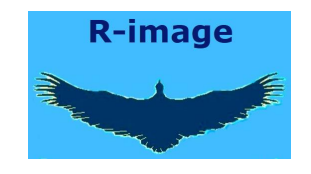

### **Faciles à télécharger par des élèves, à la maison. Anonyme - Rapide – Quelques Ko**

**Installation 3/3**

**Infos générales**

**R\_ Xyz est un programme 32 bits, que vous pouvez installer en poste à poste ou en réseau. Il fonctionne sous Windows (98, XP, 7.8,10).**

**Utilisation d'une simulation :**

- **1) L'installateur installe une notice générale, accessible par Démarrer/Programmes/R\_ Xyz /Lisez-moi (R\_ Xyz : répertoire d'installation par défaut).**
- **2) Chaque simulation possède des aides en ligne, accessibles par l'icône ' ?', en haut à droite de l'écran.**

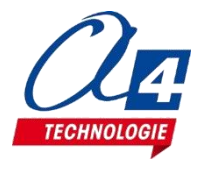

# **Réglages des paramètres 1/3**

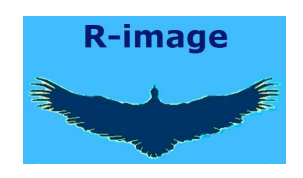

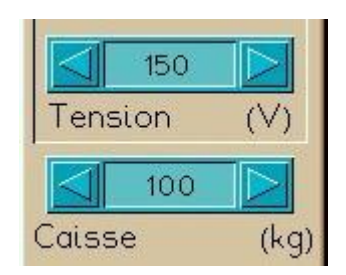

Cliquer sur la flèche de droite pour augmenter la valeur du paramètre. Cliquer sur la flèche de gauche pour diminuer la valeur du paramètre.

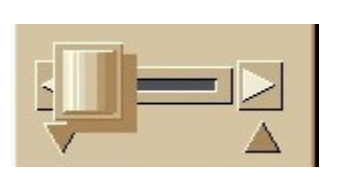

Marche / Arrêt :

Clic sur flèches : lancer/arrêter la simulation, ou monter/descendre, ou tout autre action…

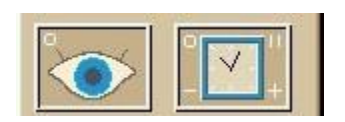

Vitesse des images (horloge) :

Les images sont calculées avec un pas dt, qui est divisé (ou multiplié) par 2, par chaque clic sur le signe '-' (ou '+' ).

Il est ainsi possible d'adapter la vitesse de déroulement des images à la puissance graphique de l'ordinateur, et/ou de faire des ralentis pour mieux observer les phénomènes.

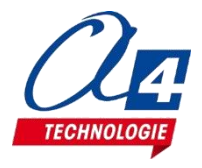

# **Réglages des paramètres 2/3**

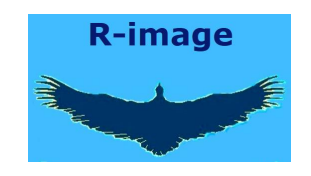

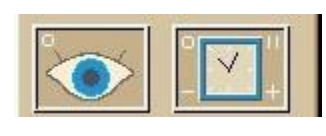

Visualisation (œil) Cliquer sur l'icône en forme d'œil pour faire apparaître le menu des visualisations, puis :

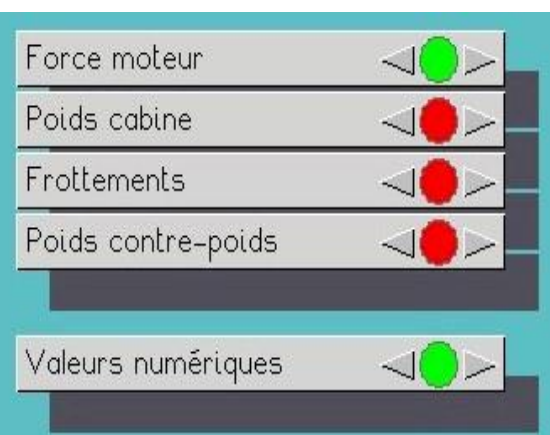

Clic sur les flèches de droite : les objets mentionnés seront visualisés (lampe verte).

Clic sur les flèches de gauche : les objets mentionnés ne seront plus visibles (lampe rouge).

Cliquer avec le bouton droit efface ce menu de visualisation.

Valeurs numériques : Affichage en haut de l'écran des valeurs des principales grandeurs calculées.

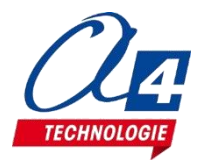

## **Réglages des paramètres 3/3**

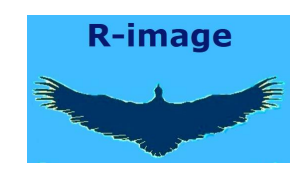

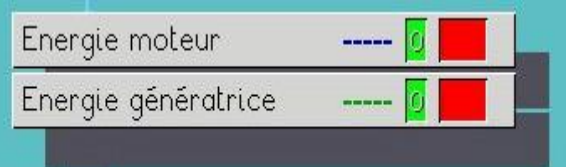

Clic sur rectangle de droite : l'évolution de la grandeur sera tracée avec la couleur indiquée à côté de son nom. Clic sur rectangle de gauche : la courbe correspondante ne sera pas tracée.

Pour le tracé de courbes le mécanisme simulé reste visible, mais de couleur claire.

Clic sur 'o' de l'icône en forme d'œil supprime le tracé les courbes tracées.

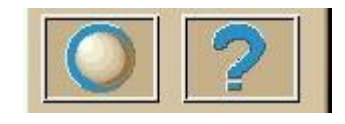

Reset (bouton nacré) :

Cliquer sur l'icône de gauche remet les paramètres à leur valeur initiale.

En cas de problème, contacter : michel.genevaux@r-image.com

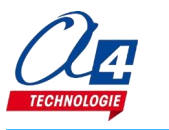

### **Utiliser en parallèle simulation et expérimentation réelle ou sur maquette**

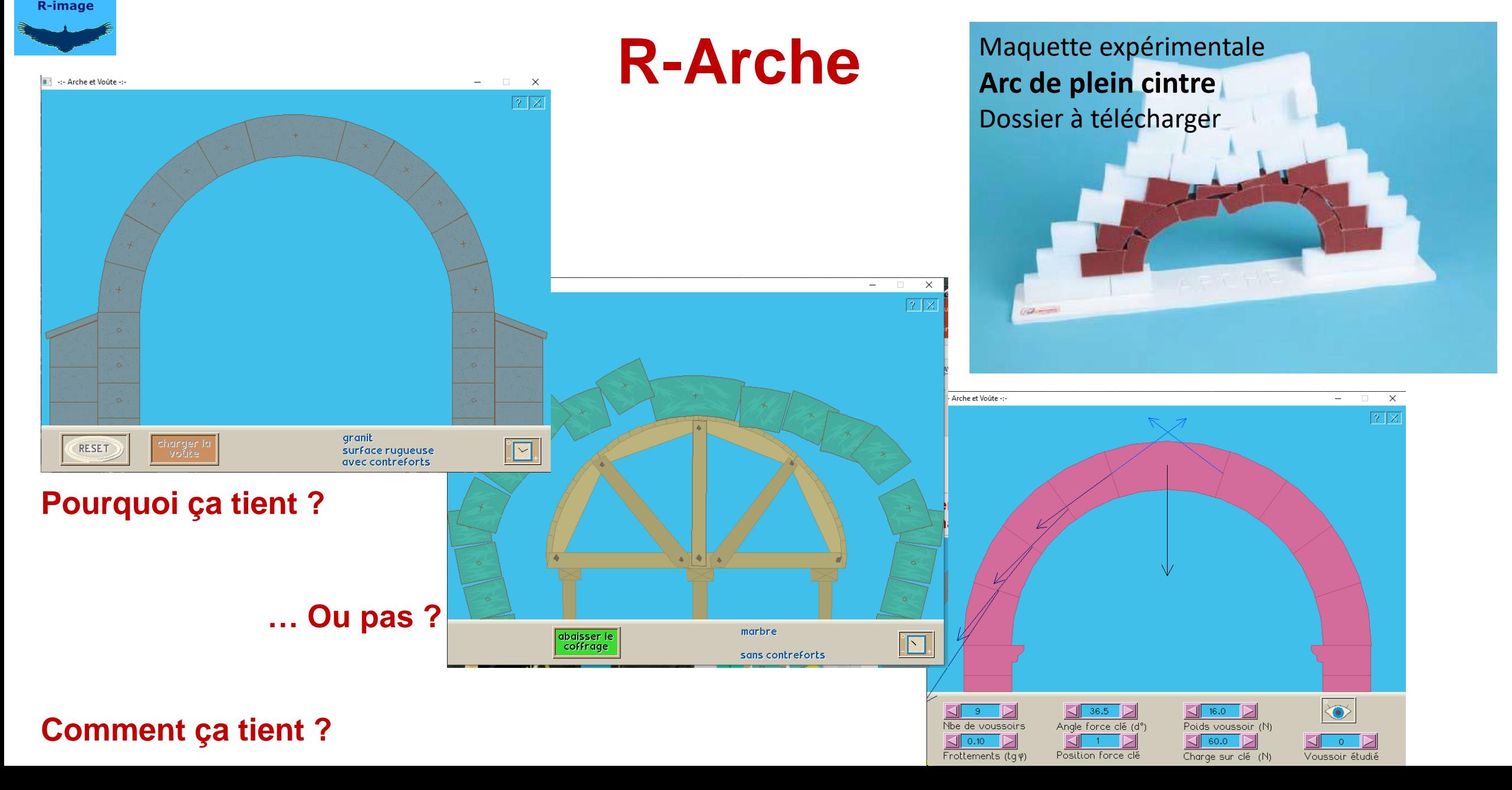

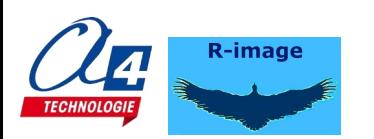

# **Vélo – VTT 1/2**

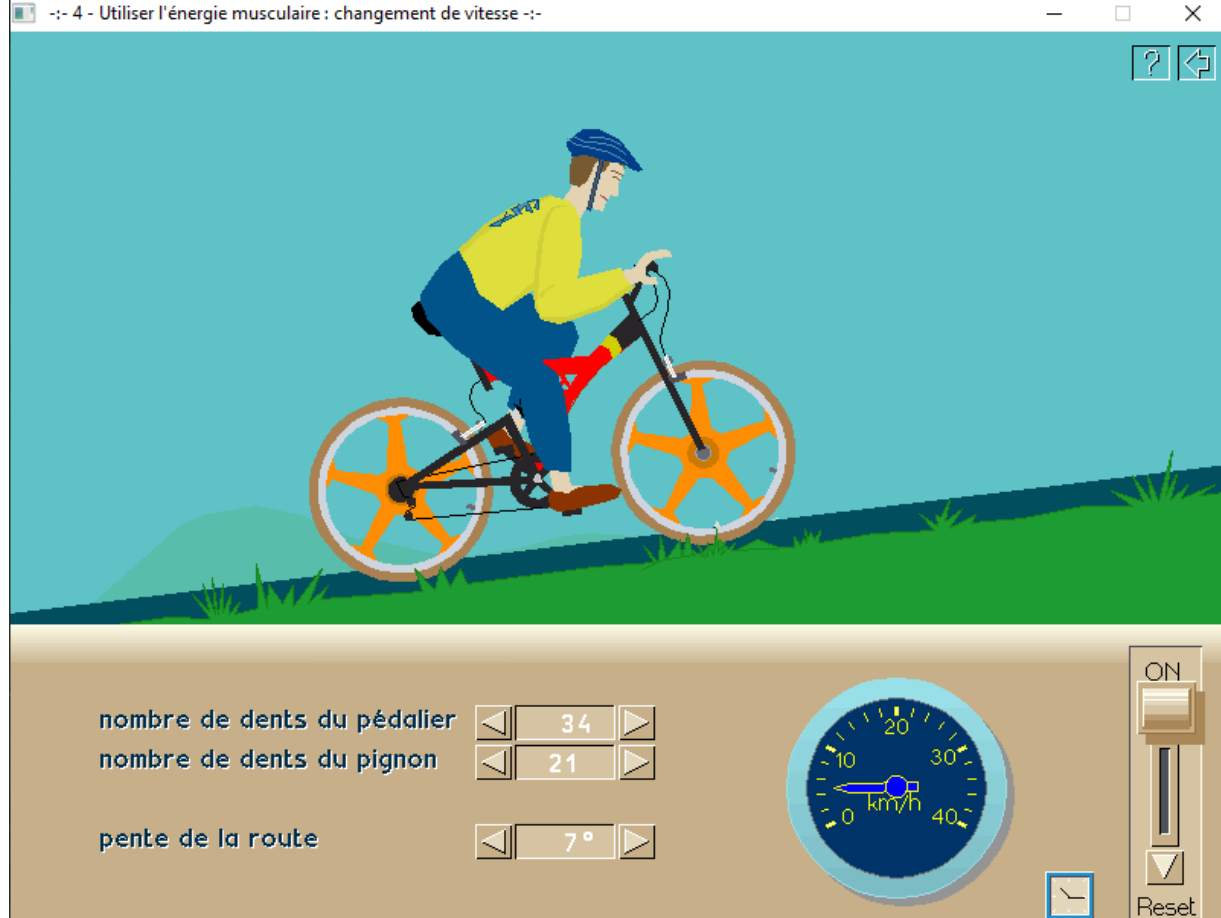

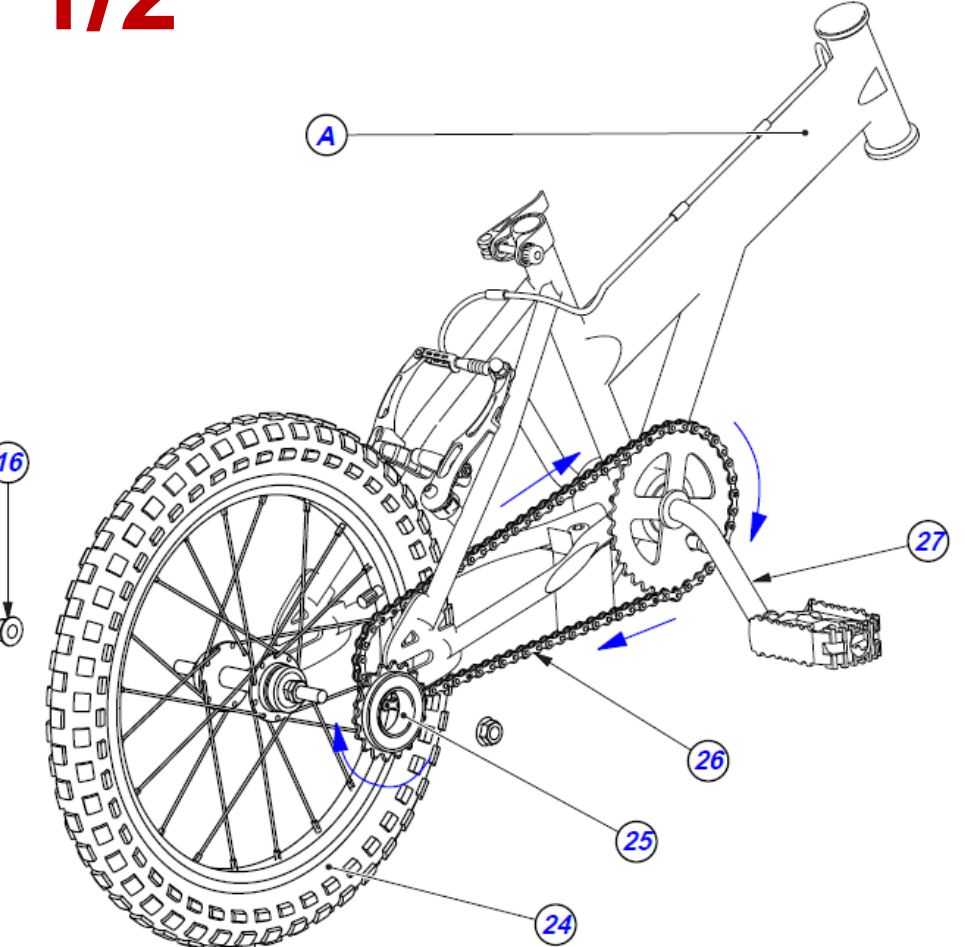

Pour une pente à 7° et un plateau de 34 dents,

Quelle vitesse faut-il passer, c'est-à-dire quel pignon de la roue arrière faut-il choisir pour avancer le plus vite ? Expliquer pourquoi

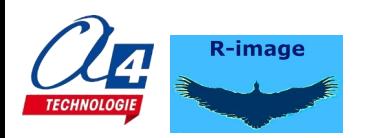

# **Vélo – VTT 2/2**

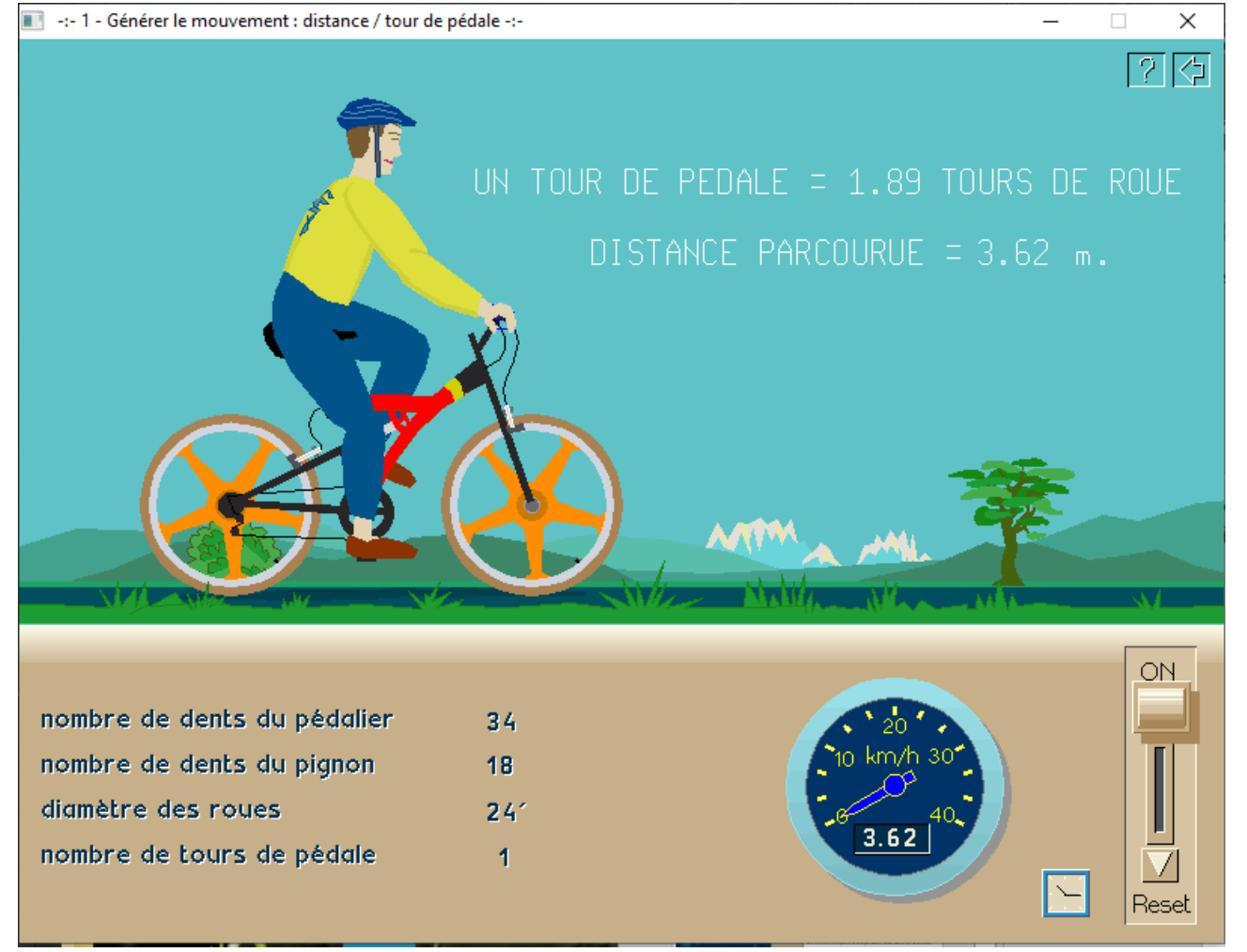

Pour un plateau donné (par exemple 34 dents), que ce passe-t-il lorsque l'on change de pignon sur la roue arrière ? Pour un pignons donné (par exemple 18 dents), que ce passe-t-il lorsque l'on change de plateau ? Pour un tour de pédale, pour aller le plus loin, quels plateau et pignon faut-il choisir ?

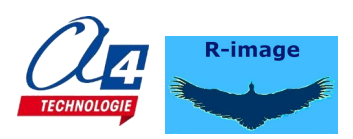

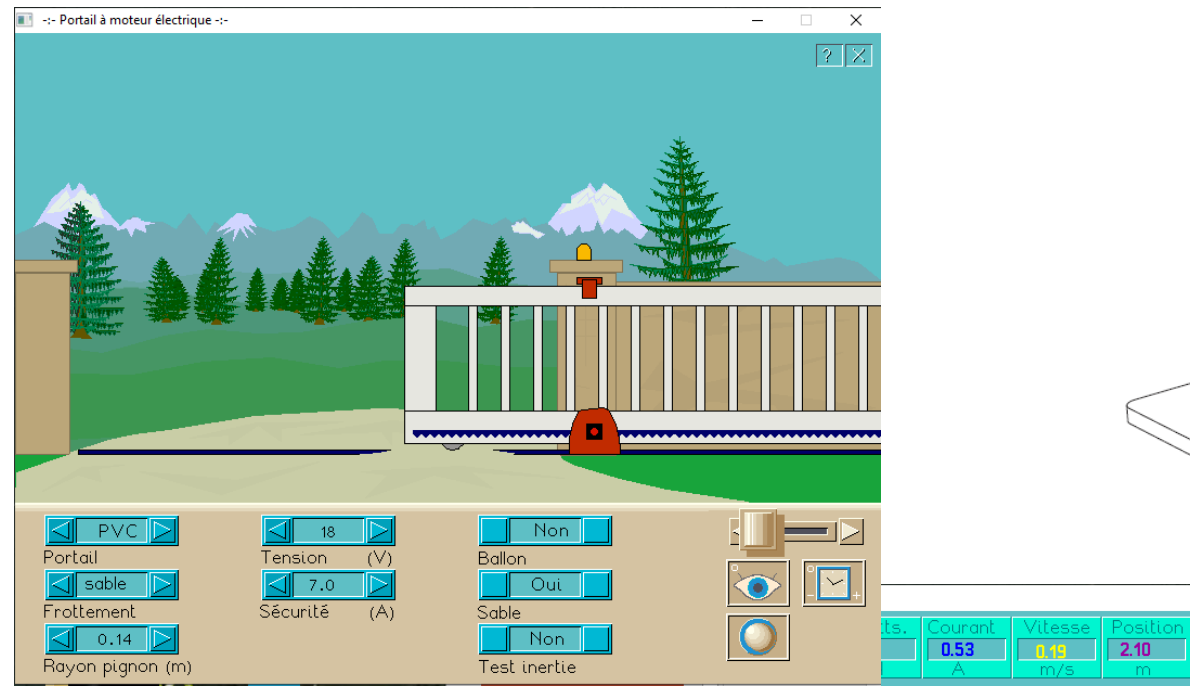

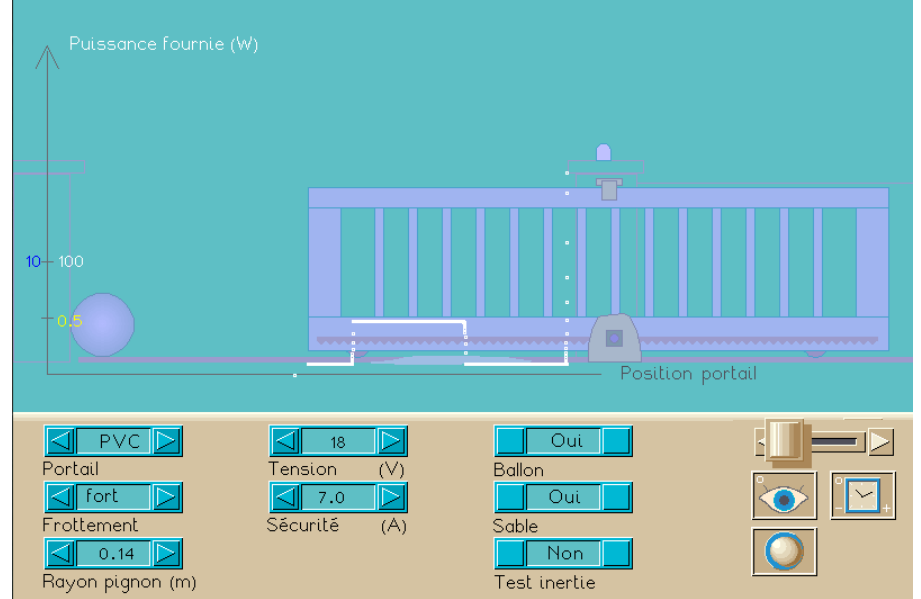

**R-Portal**

l 9.5

 $\widehat{\mathcal{A}}$ Maquette programmable **Barrière de parking** Dossier à télécharger

Que se passe-t-il lorsque l'on augmen, te la tension d'alimentation du moteur ?

Pour une tension donnée aux bornes du moteur, que se passe-t-il lorsque si le portail est plus lourd ou si les frottements sont plus importants ?

Le ballon symbolise une personne qui pourrait se trouver sur la trajectoire du portail. Pour éviter de blesser cette personne (ou d'écraser le ballon, quelle sécurité peut-elle être mise en place ?

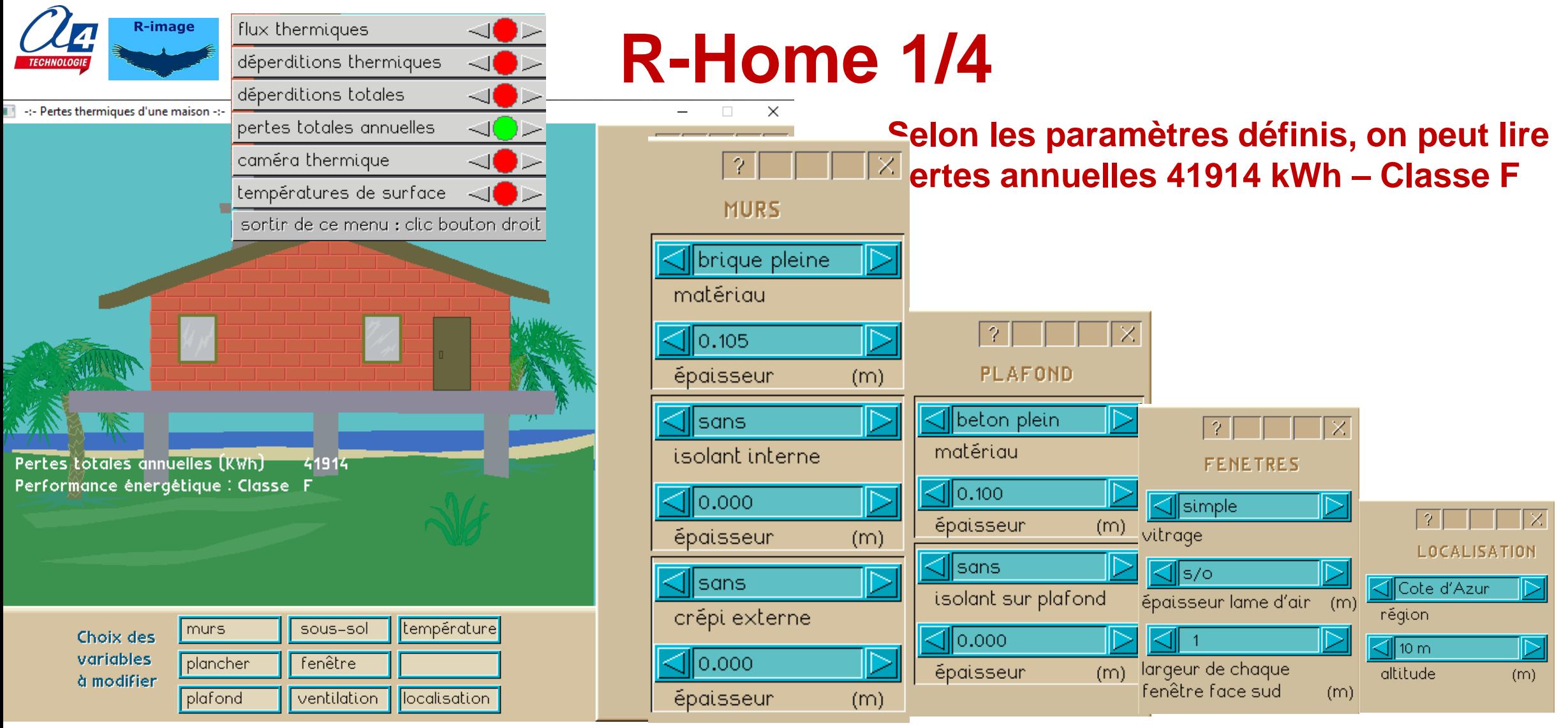

**Est-ce que c'est beaucoup ? Quel est le prix du Kwh ? Qu'est-ce que la classe F ?**

**Sur « localisation » on voit que la maison est sur la Côte d'azur, à 10 m d'altitude. Changer l'altitude, pourquoi les pertes annuelles augmentent ? Et ça change la classe ? …**

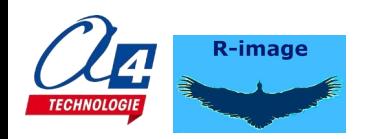

# **R-Home 2/4**

…

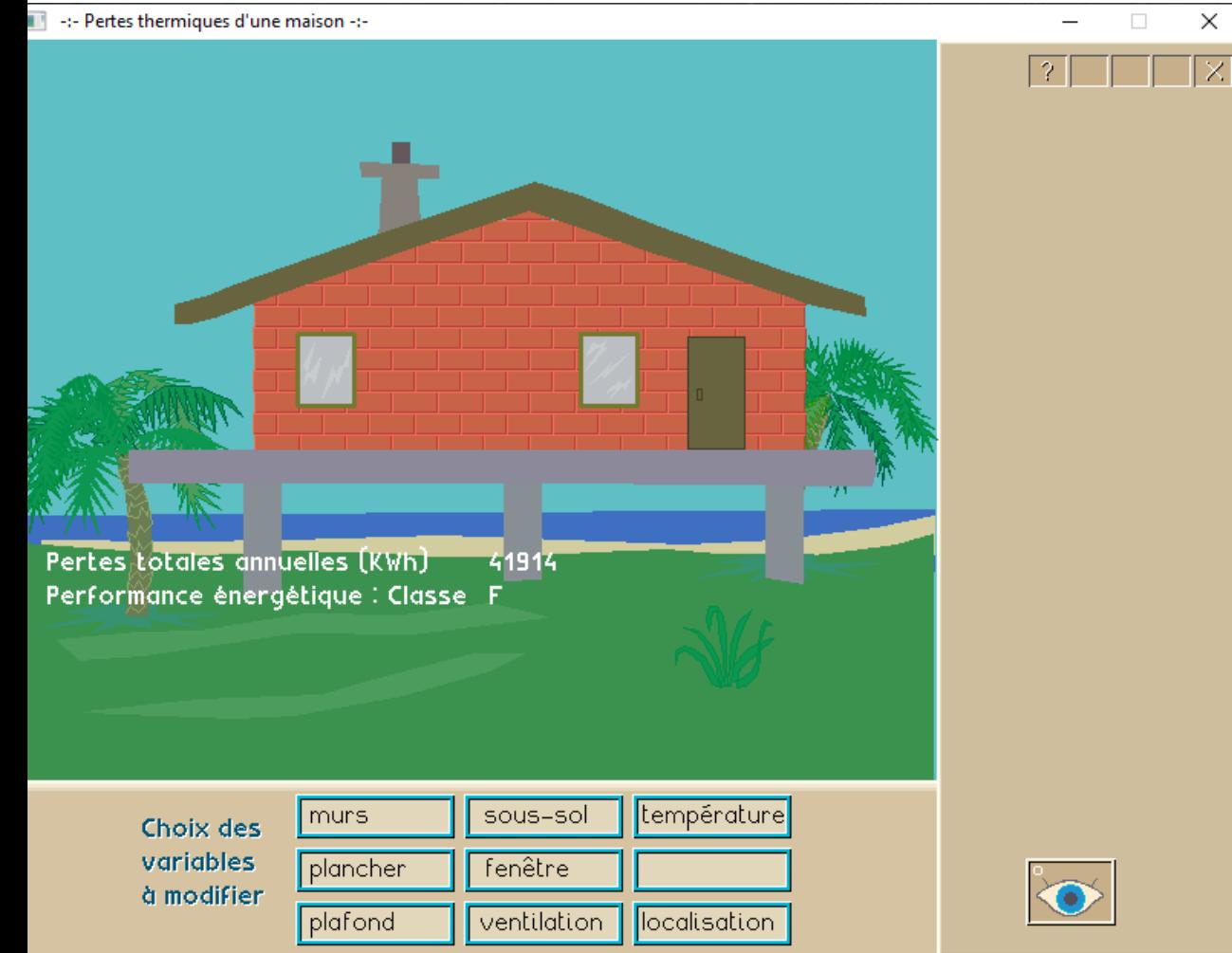

- Changer la région en notant les valeurs des pertes annuelles.

Est-ce qu'on dépensera plus d'énergie à 500 m dans les Alpes qu'à 1000 m en Auvergne ?

- Entre une maison à 10 m. d'altitude sur la Côte et une autre à 1000 m dans les Alpes, quelle est en pourcentage l' augmentation de la facture de chauffage ?

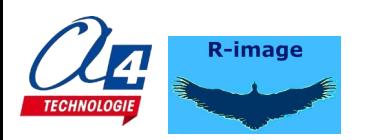

# **R-Home 3/4**

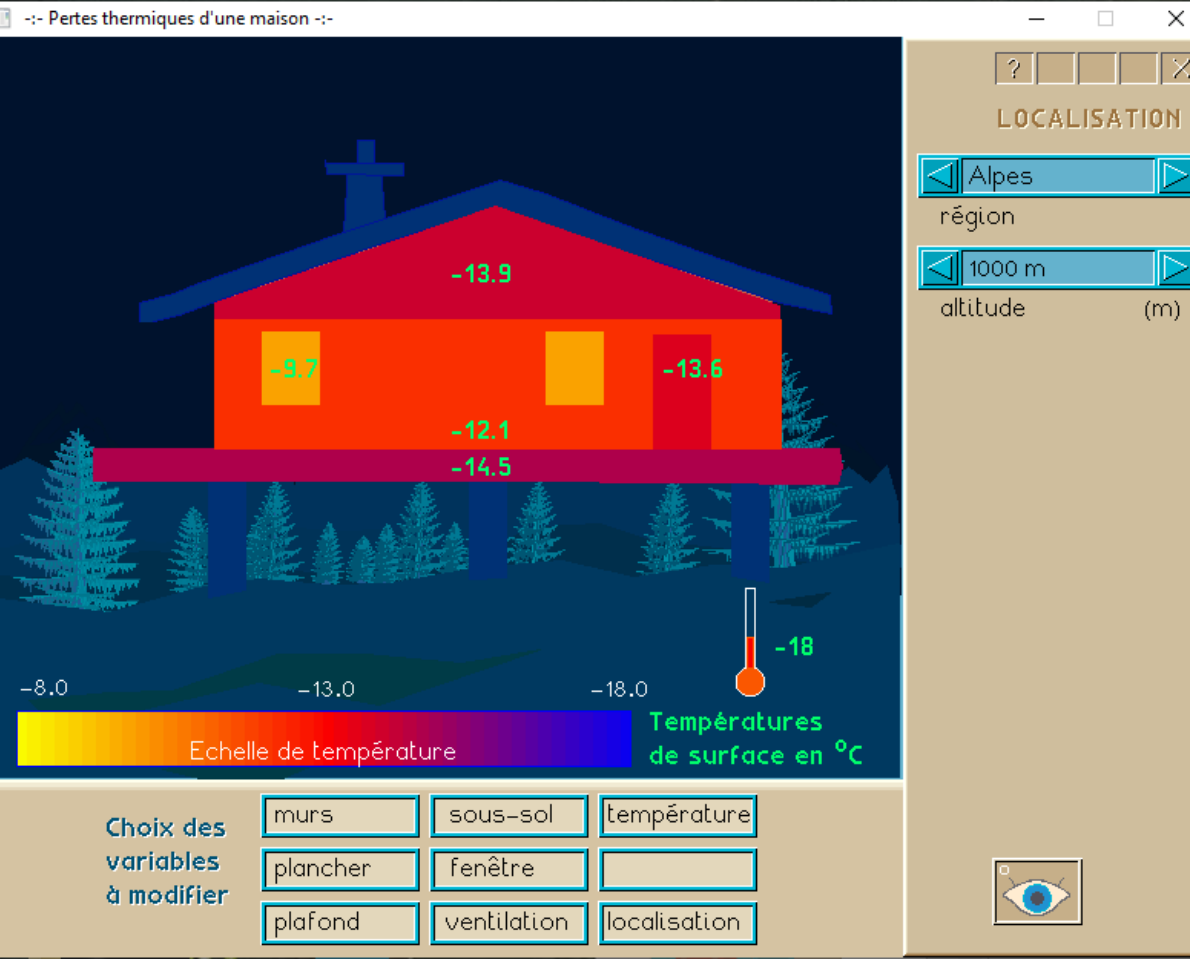

 $\overline{X}$  Visualisation « camera thermique ».

La couleur de la surface correspond à celle de l'échelle de température en bas de l'écran.

Quelle est la surface de la maison qui est la plus froide ? À votre avis, pourquoi ? Par rapport à l'échelle de température quelle est (environ) la température de la surface extérieure des fenêtres ?

Ajouter la visualisation : « températures de surface » Les chiffres indiquent la température extérieure de la surface sur laquelle ils sont écrits, et le thermomètre indique la température de l'air extérieur(-18°C).

La température de la dalle est de 14,5°C, est-ce qu'elle pourrait être plus basse que -18°C ?

Et les sapins, pourquoi sont-ils bleus ?

Qu'est-ce qui passe à travers les fenêtres, la température de l'intérieur de la maison ou l'énergie du chauffage ? Quelle est la différence entre température et énergie? Et donc qu'est-ce que l'énergie ?

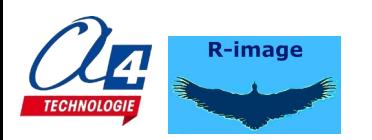

# **R-Home 4/4**

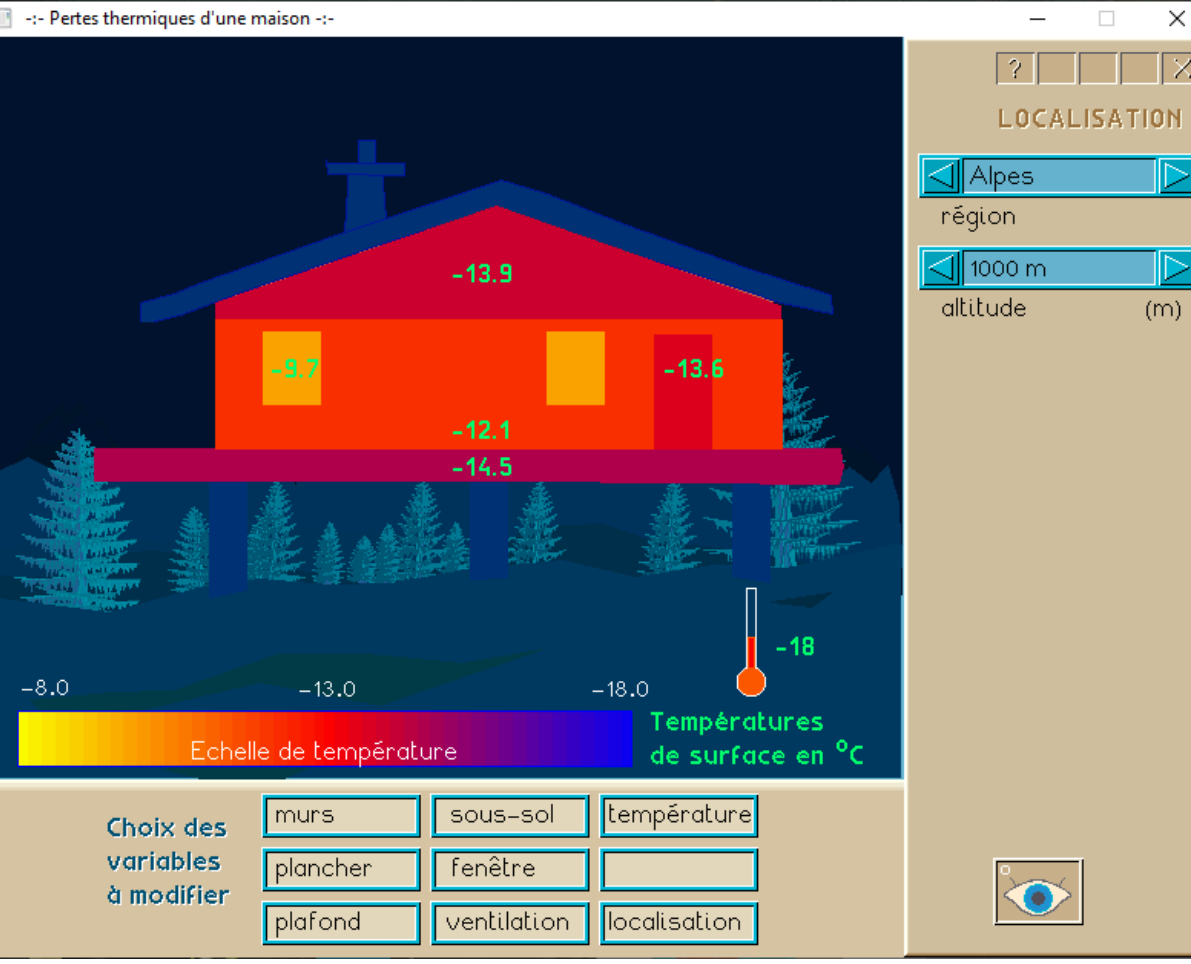

 $\overline{X}$  Visualisation « camera thermique ».

La couleur de la surface correspond à celle de l'échelle de température en bas de l'écran.

Quelle est la surface de la maison qui est la plus froide ? À votre avis, pourquoi ? Par rapport à l'échelle de température quelle est (environ) la température de la surface extérieure des fenêtres ?

Ajouter la visualisation : « températures de surface » Les chiffres indiquent la température extérieure de la surface sur laquelle ils sont écrits, et le thermomètre indique la température de l'air extérieur(-18°C).

La température de la dalle est de 14,5°C, est-ce qu'elle pourrait être plus basse que -18°C ?

Et les sapins, pourquoi sont-ils bleus ?

Qu'est-ce qui passe à travers les fenêtres, la température de l'intérieur de la maison ou l'énergie du chauffage ? Quelle est la différence entre température et énergie? Et donc qu'est-ce que l'énergie ?

## **En parallèle à R-Home, Maquettes et bancs d'essais**

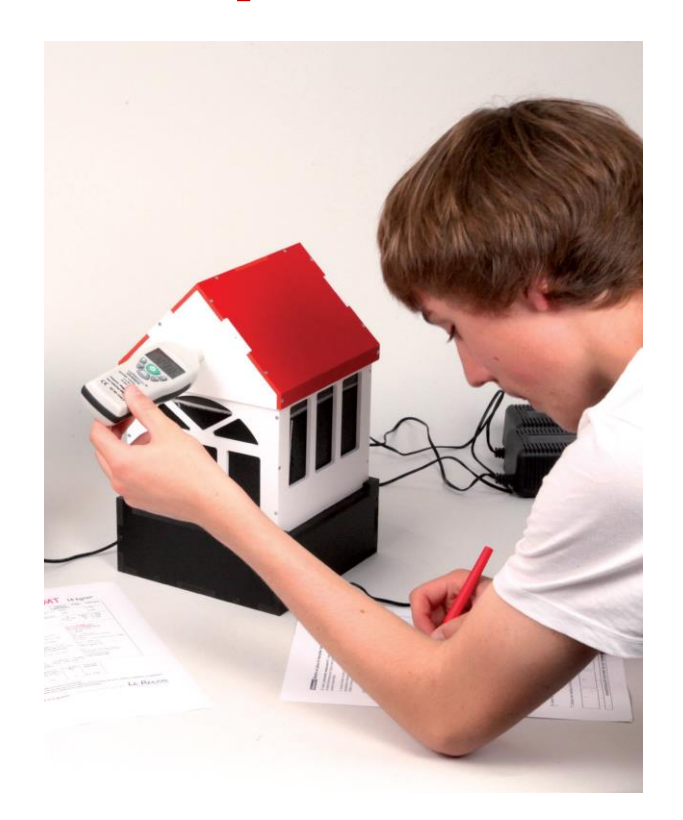

Maquette expérimentale **Isolation thermo-acoustique** Dossier à télécharger

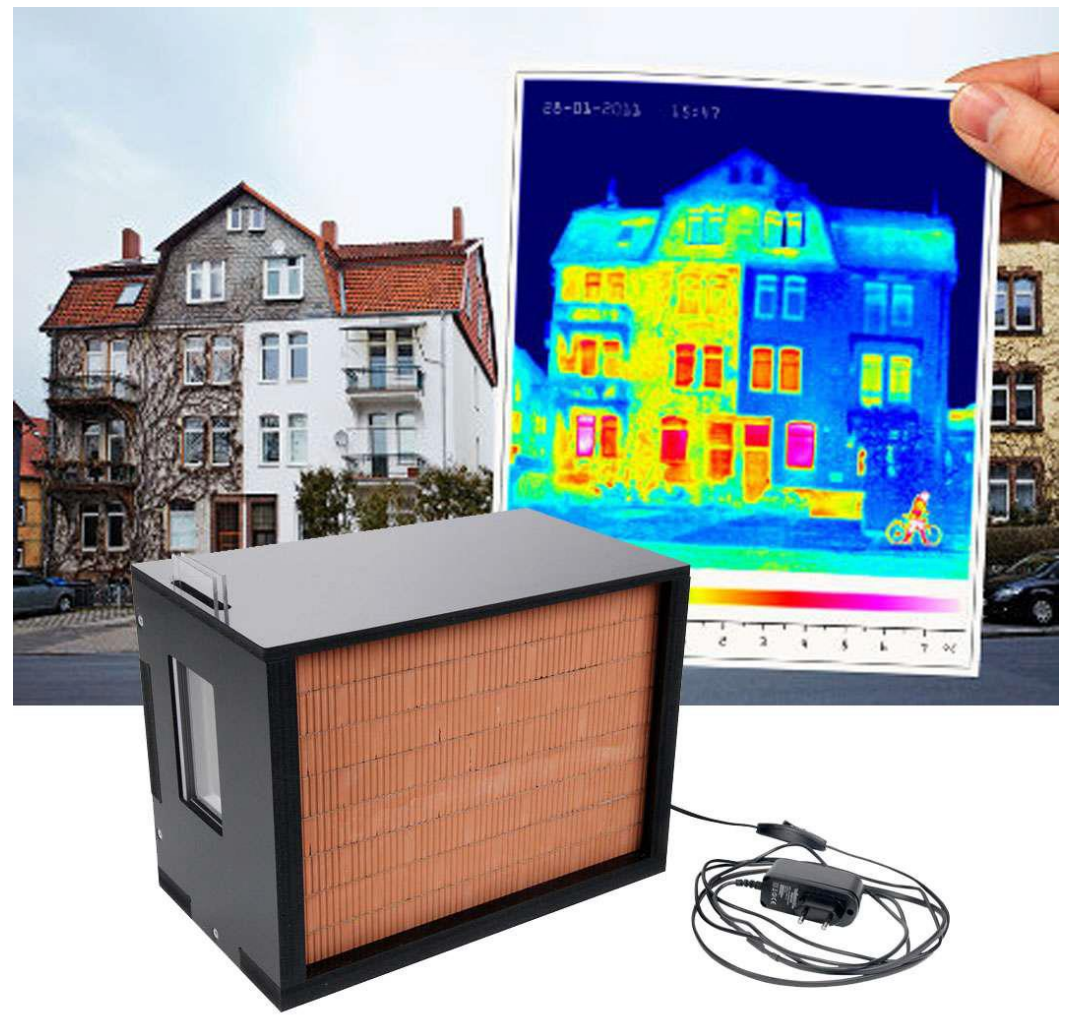

Banc d'essai **Isolation Thermique** – Dossier à télécharger

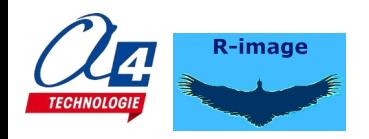

Je suis le réalisateur des simulations de R-image.

A la demande du responsable de la société A4, j'ai rédigé ce texte, pour aider les professeurs à utiliser mes simulations. Je ne suis pas professeur, donc peu qualifié pour donner des idées d'utilisation aux enseignants. De plus, le travail à faire avec des élèves ne sera pas le même s'ils sont au collège ou au lycée. Donc le texte ci-dessous n'est là que pour donner des idées à ceux qui ne connaissent pas encore ces simulations.

Voici, à mon avis, la liste des simulations qui pourraient être les plus instructives et aussi les plus ludiques pendant cette période de confinement.

R\_Arche, R\_Home, R\_Hydro (Force crée par une pression, Archimède), R\_Joul(Energie mécanique à quoi ça sert, Energie thermique), , R\_Meca1 (ce qu'on a vu plus : véhicule face à un obstacle), R\_Meca2(Grue d'atelier), R\_Meca3(Biellemanivelle, Porte de garage), R\_Meca4(Tapis transporteur, dans Rappels : Balistique, Pendule), R\_Phys2(dans Principe d'inertie : Orbite satellite, Changement d'orbite), R\_Portal, T\_Charav(S'orienter vers un but), T\_Trans(Levier, Bielle-manivelle), T\_Velo(),

J'espère que vous aurez autant de plaisir à utiliser ces outils que j'en ai eu à les réaliser, et que vos élèves (et leurs parents?) s'amuseront (et travailleront) bien avec.

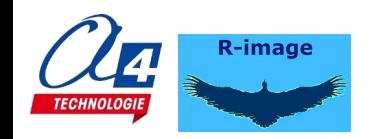

#### **Quelques idées pour utiliser un logiciel de R-image**

A) Présenter aux élèves l'intérêt d'utiliser des simulations : une simulation permet de faire des expériences en changeant les valeurs de certains paramètres, pour voir leur influence.

Par exemple : que va-t il arriver si je modifie tel paramètre ? Ou bien, est-ce que tel paramètre a beaucoup d'influence sur le fonctionnement du système, ou bien, finalement, comment ça marche ce truc ?.

#### B) Voici une petite partie de ce qu'on pourrait faire en commençant avec avec R\_Home.

Visualisation « Pertes totales annuelles » Si on a pas modifié les paramètres initiaux, pour la maison aux murs de brique pleine, on peut lire = 41914 Kwh. Classe F

est-ce que c'est beaucoup ? Quel est le prix du Kwh ? Qu'est-ce que c'est que la classe ?

Cliquer sur « localisation » on voit que la maison est sur la Côte d'azur, à 10m d'altitude. Changer l'altitude, pourquoi les pertes annuelles augmentent ? Et ça change la classe ?

Puis changer la région en notant les valeurs des pertes annuelles. Est-ce qu'on dépensera plus d'énergie à 500 m. dans les Alpes qu'à 1000 m. en Auvergne ? (on est toujours à la même date de l'année).

Entre une maison à 10 m. d'altitude sur la Côte et une autre à 1000 m. dans les Alpes, quelle est en pourcentage l' augmentation de la facture de chauffage ?

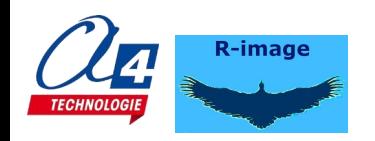

Visualisation « camera thermique » maison à 1000 m. dans les Alpes. La couleur de la surface correspond à celle de l'échelle de température en bas de l'écran.

Quelle est la surface de la maison qui est la plus froide ? À votre avis, pourquoi ? Par rapport à l'échelle de température quelle est (environ) la température de la surface extérieure des fenêtres ?

Ajouter la visualisation : « températures de surface » Les chiffres indiquent la température extérieure de la surface sur laquelle ils sont écrits, et le thermomètre indique la température de l'air extérieur(-18°C).

La température de la dalle est de 14,5°C, est-ce qu'elle pourrait être plus basse que -18°C ?

Et les sapins, pourquoi sont-ils bleus ?

Qu'est-ce qui passe à travers les fenêtres, la température de l'intérieur de la maison ou l'énergie du chauffage ? Quelle est la différence entre température et énergie? Et donc qu'est-ce que l'énergie ? Le mieux est de télécharger R\_Jouls, et là on peut passer beaucoup de temps à essayer de comprendre ce que c'est, comment elle est produite stockée ou transformée, quelles sont ses différentes formes etc...

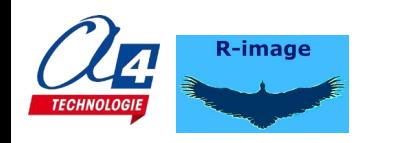

#### Retour à R\_Home

Si on cherche à économiser de l'énergie, est-ce qu'on devrait s'occuper en priorité des fenêtres ? On pourrait laisser l'élève chercher seul la réponse en explorant la simulation.

On suppose que le prix de l'isolation avec 10 cm de laine de verre est le même pour 1m² de mur, de plancher, de la porte, de plafond et quatre fois plus pour avoir des fenêtres double vitrage. Quel est le prix d'isolation des murs par rapport au plafond.

Toujours pour la maison de brique du début, Visualiser »pertes totales annuelles » (et éventuellement « déperditions totales ») on voit que c'est en appliquant 10 cm de laine de verre au plafond qu'on réduit le plus les pertes annuelles. Ce résultat correspond (heureusement !) au recommandations de l'ADEME qui recommande en priorité d'isoler le plafond (ou les combles).

Appliquer 10 cm de laine de verre aux murs. De quel pourcentage les pertes annuelles ont diminuées ? Puis appliquer 20 cm comment la poucentage a-t-il évolué ? Avez-vous une explication ?

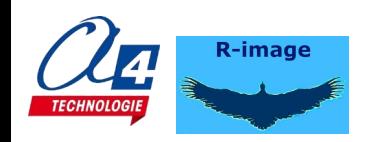

Visualisation « déperditions et pertes totales » réflexion sur les unités

Bizarre, bizarre, les déperditions sont en W et les pertes en KWh. Est-ce que le réalisateur de la simu s'est planté ? Si je multiplie les déperditions (22601 W) par le nombre d'heures de l'année, je trouve presque 198000 KWh au lieu de 41914 KWh affichés pour les pertes annuelles ! encore une erreur ???

Et au juste, quelle différence entre déperditions et pertes ? Le papy de mon copain est bricoleur, il a fait lui même sa piscine en béton il y a cinquante ans. Et maintenant, elle fuit. Quand je lui ai posé cette question, il m'a dit de réfléchir un peu, c'est comme pour ma piscine ; elle fuit et je paie de l'eau en rab. Tu vois quelles sont les grandeurs qui se correspondent ?

Maison dans les Alpes à 500 m d'altitude.

essayer de faire une maison classe A, sans modifier la taille des fenêtres, et sans mettre d'isolation. En prenant les matériaux les plus isolants, on arrive à une classe D.

Vous pouvez maintenant mettre de l'isolation, mais en minimisant la dépense d'isolation. C'est-à-dire, inutile de mettre 30 cm sur les murs si 20 cm suffisent.

Une solution : murs béton cellulaire, polyuréthane 10 cm / plancher chanvre-chaux polyuréthane 10 cm / plafond laine de verre 30 cm / sous-sol fermé / fenêtre triple vitrage / ventilation double-flux.

Et si on la passe à 1000 m d'altitude ?

Voilà, on a utilisé qu'une petite partie de toutes les possibilités de R\_Home. L'élève peut aussi demander à ses parents de répondre aux questions. Ces derniers pourraient être surpris ou amusés...

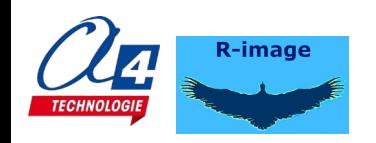

#### C) Puis ce qu'on pourrait faire avec Véhicule en stationnement sur une pente

N.B. Je n'écris pas les réponses que vous connaissez déjà....

Réglages : aucun Visualisations : Poids mobile,

1 – On apprend que c'est l'attraction que la terre exerce sur les masses qui crée une force appelée « poids ». Comment cette force peut-elle s'appliquer au chariot puisque son point d'application n'est pas sur le chariot ?

2 - Réglages : masse 200 kg Visualisations : Poids mobile + compos poids

Les deux forces grises sont le poids à vide du chariot (on voit qu'elle est égale à la force noire précédente), et le poids de la charge. Est-ce 'statiquement ' correct de dessiner en même temps ces trois forces ?

3 – Si ceci n'est pas évident, faire des exercices avec les simulations « Résultante de deux forces parallèles » ou « Somme de deux vecteurs parallèles » (cliquer sur l'onglet « Rappels » après avoir quitté la simulation actuelle). Puis revenir en cliquant sur l'onglet « Actions mécaniques »

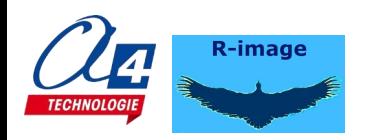

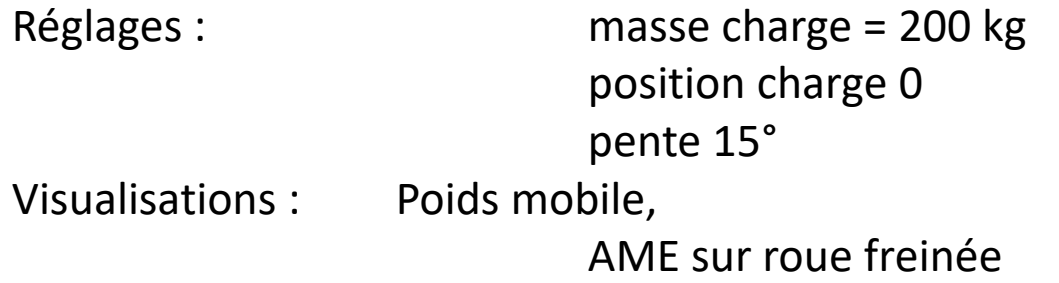

1 – Tiens, le mobile ne bouge pas, alors que Newton et mon prof disent que somme des forces nulles  $\rightarrow$  pas de mouvement, or ici, la somme des forces ne semble pas nulle. Donc ça devrait bouger.

(R : il aurait fallu afficher aussi l'AME sur l'autre roue et en regardant attentivement les 3 vecteurs, la somme des forces a bien l'air nulle, mais on n'a rien ici pour mesurer)

2 – Garder l'affichage « Action sur l'autre roue » et déplacer la charge vers la droite. L'action du sol sur la roue droite augmente et celle sur la roue gauche diminue. Pouvez-vous donner une explication ? 3 - Et si on avait pu continuer à déplacer la charge vers la droite, que se serait-il passé ? (R : basculement du chariot)

4 – Déplacer la charge vers la gauche. Le chariot glisse quand la charge arrive à l'extrémité du plateau.

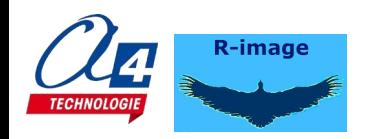

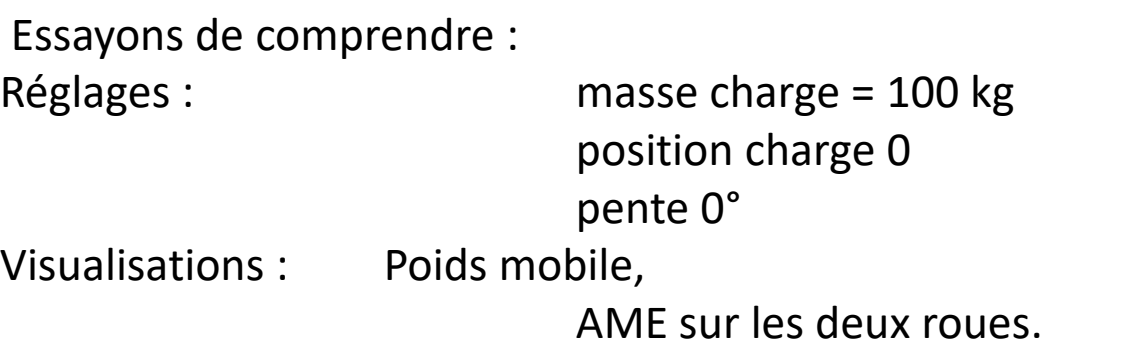

- 1 Augmenter la pente = le chariot glisse quand la pente est supérieure à 25°
- 2 Mettre la charge à -1,2 = le chariot glisse quand la pente est supérieure à 17°
- 3 Curieux ? Alors refaire la manip avec une visualisatio « cône de frottement »

Si ce n'est toujours pas évident, Faire de exercices avec « Frottements plan horizontal » et:ou « Frottements plan incliné »

Il y a encore plein de trucs à découvrir en plaçant le frein sur la roue gauche.